# Straight2Bank Set Up (New/Existing S2B Users)

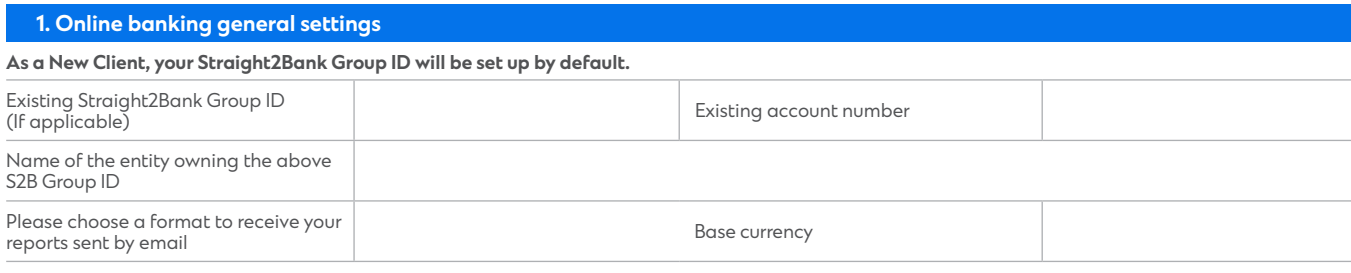

Email domain Standard Chartered Bank should send emails to (part of email address after the @ symbol e.g. @sc.com):

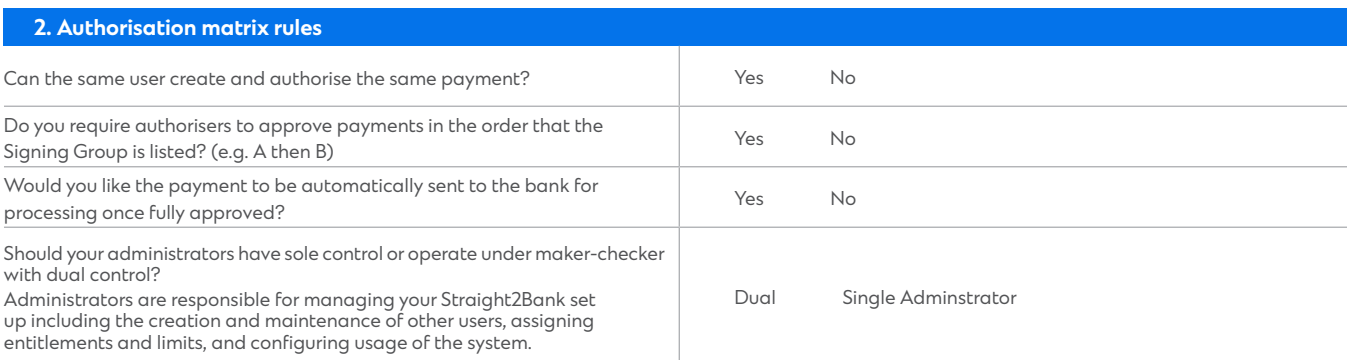

### **3. Authorisation matrix signing rules**

 $\bigcirc$  Apply to all active operating accounts at the point of this application.

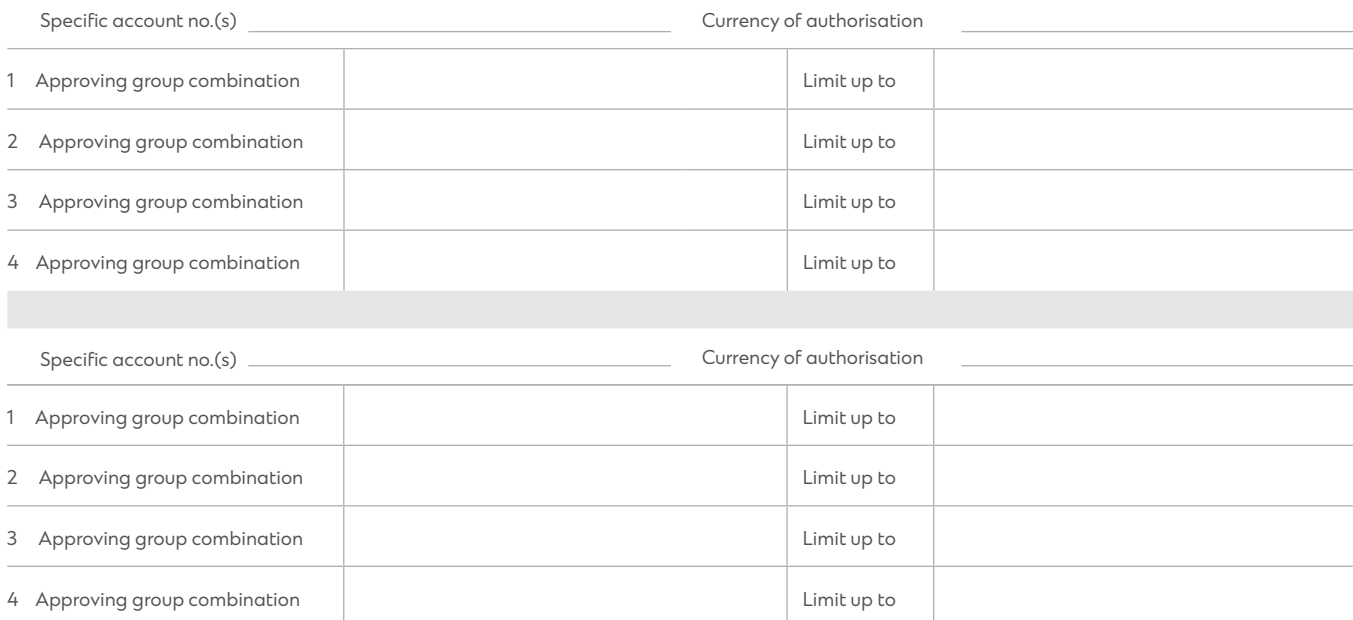

**Example 1**: Unlimited – 1 'A' (Singly). Example 2: Unlimited – 2 'A'. Example 3: Up to \$100k – 1 'A' + 1 'B'; Unlimited – 1'B' + 1'C'. Example 4: Up to \$50k – 1'A' + 1'B'; Up to \$150k – 1 'A' + 1'C'; Unlimited – 1'B' + 1'C'. Please indicate approving group for users assigned 'Authoriser' role in Section 4: User Information.

### **4. Online banking users**

Please read the notes below before you fill up this section:

- **1** Definition of user roles
	- Administrator For user management (creation, modification and deletion of user assigned 'Operator' and/or 'Viewer' role and the corresponding service entitlements) as well as token management.
	- Viewer View account details and transactions.
	- Operator Create all types of transactions.
	- Authoriser Approve transactions.
- 2 Foreign Exchange User assigned with 'Operator' and/or 'Authoriser' role will be allowed to book and accept a foreign exchange rate on your behalf during cross currency payment initiation or creation of a foreign exchange transaction. Once the exchange rate has been accepted by a user, a foreign exchange contract is made and a foreign exchange contract reference will be assigned to the agreed rate. The foreign exchange contract reference must be linked to a payment which is to be made by the value date as specified in the foreign exchange contract. If payment is not made by such date or has been cancelled, you agree to be liable for the costs of, and/or any loss incurred by the Bank (directly or indirectly) arising from, the unwinding (of a part or the whole, as the case may be) of the foreign exchange transaction. Please select 'No' if you do not wish to grant user the access to Request for Quote (RFQ).
- 3 For **New User**, please indicate your **preferred User ID** (min 3, max 10 characters with no spacing between characters and no symbols). The Bank will assign User ID at its sole discretion of the Preferred User ID is left blank or cannot be allocated.
- 4 For the list of specific payment types, please refer to the Straight2Bank Setup Guide. The guide can be found in our Bank's website under Services > Useful Forms > Straight2Bank.

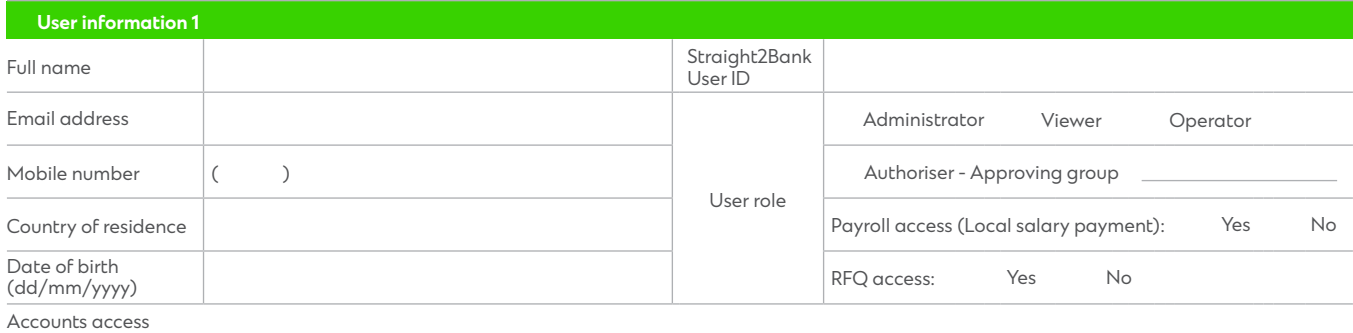

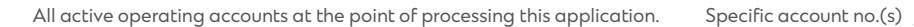

Payment types  $\bigcirc$  All  $\bigcirc$  Specific payment types

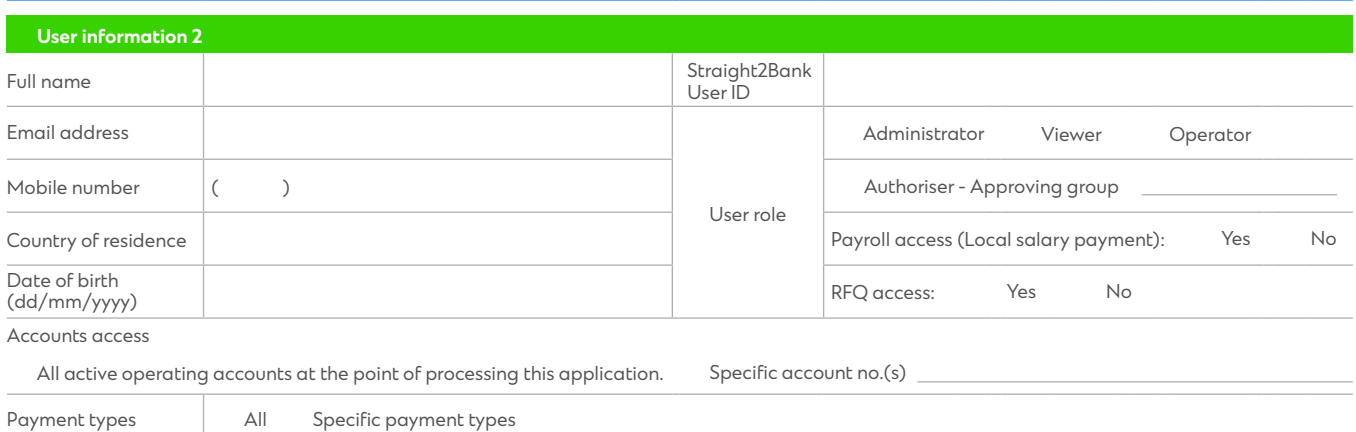

# Straight2Bank Set Up (New/Existing S2B Users)

#### **Special instruction**

[including any deletion requests of Group ID and User ID, please indicate here]

I/We, the Approving signatory/signatories, confirm that users have the authority to perform roles and functions designated in this form.

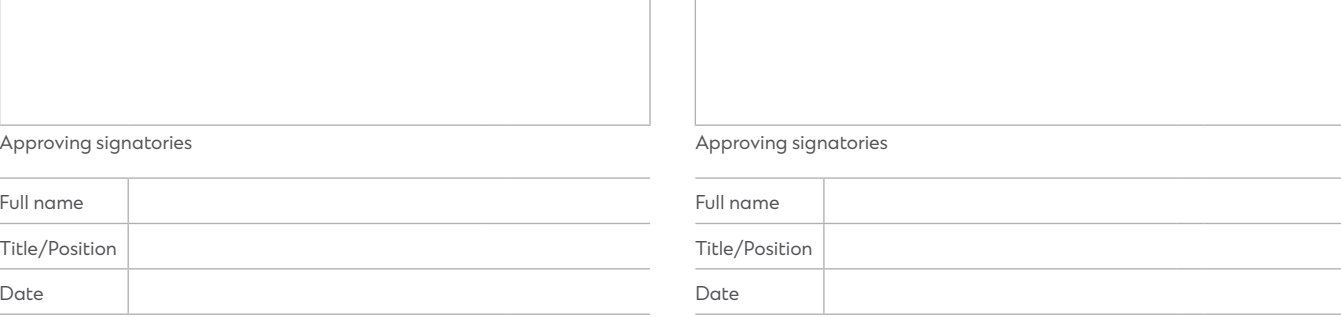

S.V. / V.I.P.